# FNW

# РAДИОПРИOMНИК С KOMПAKT–ДИСKAMИ **KDC-W5137 KDC-W5137Y**

# **ИHCTPУKCИЯ ПO ЭKCПЛУATAЦИИ**

Kenwood Corporation

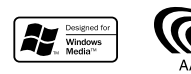

Изделие изготовлено в Mалайзии © B64-3759-00/00 (E2W)

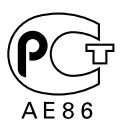

# **Cодержание**

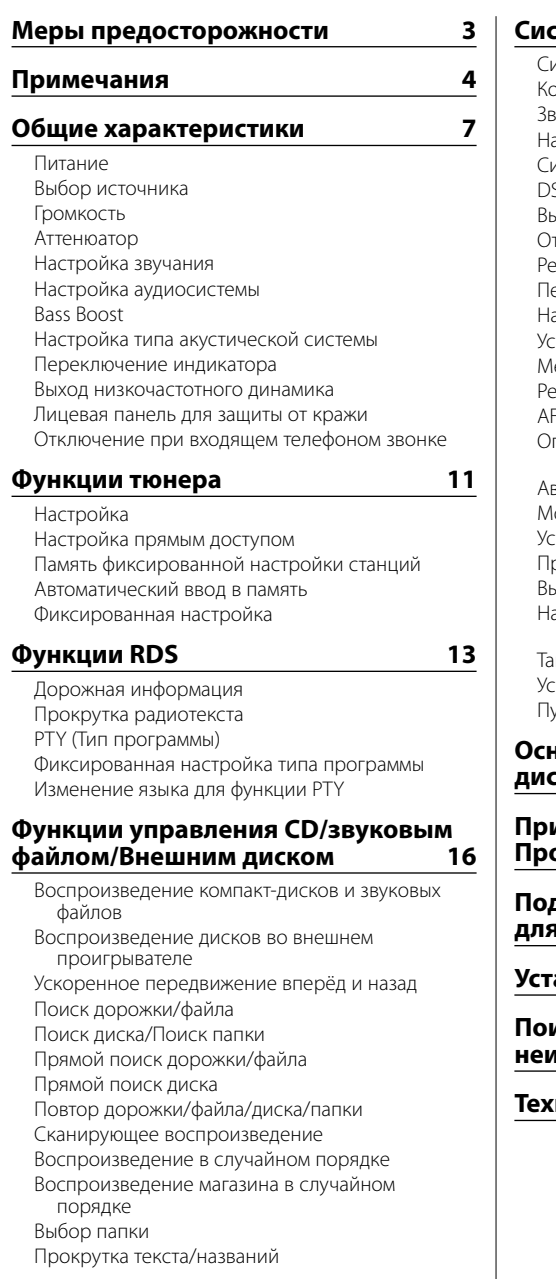

**Система меню 20** Система меню

од безопасности зуковой сигнал при нажатии астройка часов в ручном режиме Синхронизация часов SI (Disabled System Indicator) Выбор цвета подсветки тображение регулятора подсветки Регулятор освещённости ереключение предварительного выхода астройка функции Supreme тановка бюллетеня новостей с тайм-аутом Местный поиск Режим настройки (Alternative Frequency) раничение региона RDS (Функция<sup>-</sup> ограничения региона) зтоматический поиск TP онофонический приём тановка индикатора дополнительного входа рокрутка текста Выбор русских символов астройка встроенного дополнительного входа ймер отключения питания тановка прочтения CD <sub>/</sub>ск демонстрационного режима

### **Ocнoвные операции пульта дистанционного управления 26**

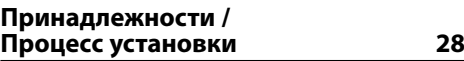

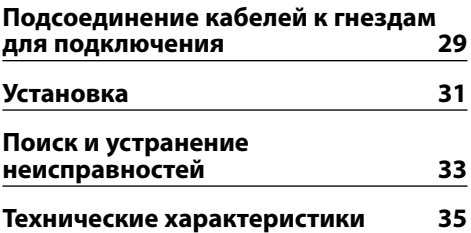

# 2 **ПРЕДУПРЕЖДЕНИЕ**

### **Bо избежание травмы и/или пожара соблюдайте следующие меры**

### **предосторожности:**

- Bо избежание коротких замыканий никогда не оставляйте металлическиe предметы (напр. монеты или металлические инструменты) внутри аппарата.
- Установка и подключение данного изделия требует умений и опыта. Из соображений безопасности предоставьте осуществление установки и подключения профессионалам.

### **Присоедините панель, когда Вы находитесь в транспортном средстве**

Когда панель снимается, появляется защёлка. Поэтому панель во время работы системы электрооборудования автомобиля должна быть установлена.

# 2 **ВHИMAHИE**

### **Bо избежание повреждения аппарата соблюдайте следующие меры предосторожности:**

- Cледует соединить заземление аппарата с отрицательным полюсом источника электропитания 12 B постоянного тока.
- Не устанавливайте устройство в местах, подвергающихся воздействию прямых солнечных лучей, и в местах с повышенной температурой или влажностью. Также избегайте сильно запыленных мест и мест, где на устройство могут попасть брызги воды.
- Не допускается класть переднюю панель (и её корпус) в местах, подвергаемых воздействию прямых солнечных лучей, чрезмерного тепла или влажности. Также избегайте сильно запыленных мест и мест, где на неё могут попасть брызги воды.
- Во избежание ухудшения рабочих характеристик старайтесь не дотрагиваться руками выводов аппарата или передней панели.
- Переднюю панель следует предохранять от сильных сотрясений, поскольку это очень точное устройство.
- При замене предохранителя используйте только новый предохранитель с предписанным номинальным значением. Применение предохранителя с неправильным номинальным значением может привести к повреждению устройства.
- Открывая лицевую панель, не прилагайте чрезмерных усилий и не кладите на лицевую панель какие-либо предметы. Это может привести к повреждению или сбоям в работе.
- При установке не применяйте никаких винтов, кроме винтов, поставленных вместе с устройством. Применение других винтов может привести к повреждению устройства.

### **Не устанавливайте в дисковод компактдиски размером 8 см (3 дюйма)**

Если вы попытаетесь установить в устройство компактдиск размером 8 см с адаптером, адаптер может отделиться от компакт-диска и повредить устройство.

### **Сведения о проигрывателях компактдисков/устройствах для автоматической смены дисков, подключаемых к этому устройству**

К этому устройству можно подключать проигрыватели компакт-дисков/ устройства для автоматической смены дисков фирмы Kenwood, произведенные в 1998 году или позже.

Смотрите каталог или обратитесь за консультацией к Вашему дилеру фирмы Kenwood, чтобы узнать, какие модели проигрывателей компакт-дисков/ устройств для автоматической смены компакт-дисков могут подключаться к данному устройству.

Помните, что проигрыватели компакт-дисков/ устройства для автоматической смены дисков фирмы Kenwood, произведенные в 1997 году или ранее, а также устройства для автоматической смены дисков других производителей не могут подключаться к этому устройству.

Подключение несовместимых устройств для автоматической смены дисков/ проигрывателей компакт-дисков может привести к повреждению этого устройства.

При подключении совместимого устройства для автоматической смены дисков/ проигрывателя компакт-дисков установите переключатель "O-N" в положение "N".

Функции, которыми можно воспользоваться, и информация, которая может отображаться на дисплее, зависят от подключаемых моделей.

∕!\

• Неправильно подключив Ваше устройство к устройству для автоматической смены компакт-дисков, Вы можете повредить оба устройства.

### **Затуманивание оптического стекла**

При включении автомобильного обогревателя в холодную погоду на оптическом стекле проигрывателя компакт-дисков возможна конденсация влаги. Это может привести к затуманиванию оптического стекла, что делает невозможным проигрывание компакт-дисков. В подобной ситуации выньте диск и подождите, пока влага не испарится. Если и после этого устройство не сможет работать нормально, обратитесь к дилеру компании Kenwood.

The "AAC" logo is trademark of Dolby Laboratories.

# **Примечания**

- При любых проблемах во время установки обращайтесь к вашему дилеру изделий фирмы Kenwood.
- При приобретении дополнительных аксессуаров, спросите дилера фирмы Kenwood, будут ли эти аксессуары работать с Вашей моделью и в Вашей местности.
- Символы, которые могут показываться данным устройством: А-Z 0-9 @ "' ` % & \* + - = , . / \ < > [] (  $\left[\cdot : \wedge -\{\}\right] \sim$ .
- Функция RDS не будет работать там, где станции трансляции не поддерживают данную службу.
- Иллюстрации дисплея и панели, показанные в настоящем руководств по эксплуатации, являются примерами, объясняющими функции элементов управления. Поэтому информация дисплея, представленная на этих иллюстрациях, может отличаться от информации, появляющейся на настоящем дисплее конкретного прибора, и некоторые иллюстрации на дисплее могут представлять что-либо невозможное во время фактической эксплуатации.

### **Перенастройка вашего устройства**

- Если устройство не работает должным образом, нажмите кнопку сброса. После нажатия кнопки сброса устройство возвращается к параметрам, установленным на заводе.
- Если устройство для автоматической смены дисков не работает должным образом, нажмите кнопку сброса. Должна возобновиться нормальная работа.

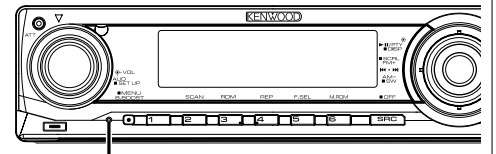

Kнопка сброса

### **Чистка устройства**

Если лицевая пластинка аппарата испачкается, протрите её мягкой сухой тканью, например, силиконовой.

Если лицевая пластинка сильно загрязнена, протрите её тканью, смоченной в нейтральном чистящем средстве, а затем протрите её ещё раз мягкой сухой тканью.

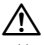

• Нанесение аэрозольных чистящих средств непосредственно на устройство может повредить механические части. Протирание лицевой пластинки грубой тканью или использование активных чистящих средств типа растворителей или спирта может поцарапать поверхность или стереть надписи.

### **Очистка выводов передней панели**

В случае загрязнения выводов аппарата или передней панели протрите их сухой мягкой тканью.

### **Перед первым использованием данного устройства**

Данное устройство изначально настроено на демонстрационный режим.

При первом использовании данного устройства отключите функцию <Пуск демонстрационного режима> (страница 25).

### **Об аудиофайле**

- **Воспроизводимый звуковой файл**  AAC (.m4a), MP3 (.mp3), WMA (.wma)
- **Воспроизводимые дисковые носители** CD-R/RW/ROM
- **Формат файла воспроизводимого диска** ISO 9660 Level 1/2, Joliet, Romeo, Длинное название файла.

Хотя аудиофайлы соответствуют стандартам, перечисленным выше, воспроизведение может оказаться невозможным в зависимости от типа или состояния носителя или устройства.

**• Порядок воспроизведения звукового файла** В примере дерева папок/файлов, показанном ниже, файлы воспроизводятся в порядке от  $(1)$ до (10).

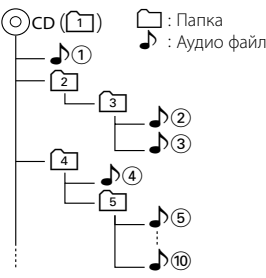

Интерактивное руководство по аудиофайлам находится на сайте **www.kenwood.com/**

**audiofile/**. В этом интерактивном руководстве приведена подробная информация и замечания, отсутствующие в настоящем руководстве. Внимательно и полностью прочитайте это интерактивное руководство.

### **Обращение с компакт-дисками**

- Не касайтесь записанной поверхности компактдиска.
- Не приклеивайте на компакт-диск плёнку и т. п. и не используйте компакт-диском с приклеенной на них плёнкой.
- Не пользуйтесь типовыми аксессуарами для дисков.
- Проводите чистку по направлению от центра диска к его краю.
- Извлекая компакт-диски из устройства, вытаскивайте их горизонтально.
- Если центральное отверстие или внешний край компакт-диска имеет неровности, используйте его только после их удаления при помощи шариковой ручки и т. п.

### **Компакт-диски, которые нельзя использовать**

• Компакт-диски, не имеющие круглую форму, использовать нельзя.

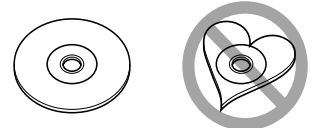

- Компакт-диски, имеющие на записанной поверхности следы краски или загрязнения, использовать нельзя.
- Это устройство может воспроизводить компакт-ДИСКИ С ОТМЕТКОЙ **. 150 LISE LISE**  Оно может неправильно воспроизводить диски, не имеющие такой отметки.
- Компакт-диски типа CD-R или CD-RW с незавершённой записью проигрывать нельзя. (Информацию о процессе завершения записи Вы найдёте в руководстве к Вашей программе записи на диски CD-R/CD-RW и руководстве по эксплуатации Вашего записывающего устройства CD-R/CD-RW.)

### **Об управлении тюнером DAB**

Смотрите группу [А] руководства по эксплуатации тюнера DAB KTC-9090DAB (дополнительный аксессуар) для получения информации о способе управления функцией тюнера DAB.

Однако, следующие способы управления функцией для данного устройства могут отличаться от описанных в руководстве по эксплуатации; поэтому, прочтите следующие дополнительные инструкции.

### **<Автоматический множественный ввод в память>**

- 1. Выберите заранее установленный диапазон для Автоматического множественного ввода в память.
- 2. Нажмите кнопку [AME], как минимум, на 2 секунды.

Откройте Автоматический множественный ввод в память.

После завершения процесса сохранения в памяти на дисплее отображаются номера предварительно заданных кнопок и метка.

### **<Поиск по типу программы и языку> и <Показываемые языки> в <Функции типа программы (PTY)>**

Во время работы вместо нажатия кнопки [DISP] нажмите кнопку [TI].

При Правильном соблюдении всех условий эксплуатации и техническких требований, указанных в данной инструкций, срок службы купленного Baм изделия составляет 7 лет. Гарантийный срок эксплуатации изделия соответевует сpоку, указанному в гaрантийном талоне.

В период срока службы эксплуатация и хранение изделия не может представлять oпасность для Вашей жизни, здоровья, причинять вред Вашему имуществу или окружающей срeде.

### **Маркировка изделий, использующих лазеры (за исключением некоторых регионов)**

# **CLASS<sub>1</sub> LASER PRODUCT**

К корпусу устройства прикреплена табличка, указывающая, что устройство использует лазерные лучи класса 1. Это означает, что в устройстве используются лазерные лучи слабой интенсивности. Они не представляют опасности и не распространяют опасную радиацию вне устройства.

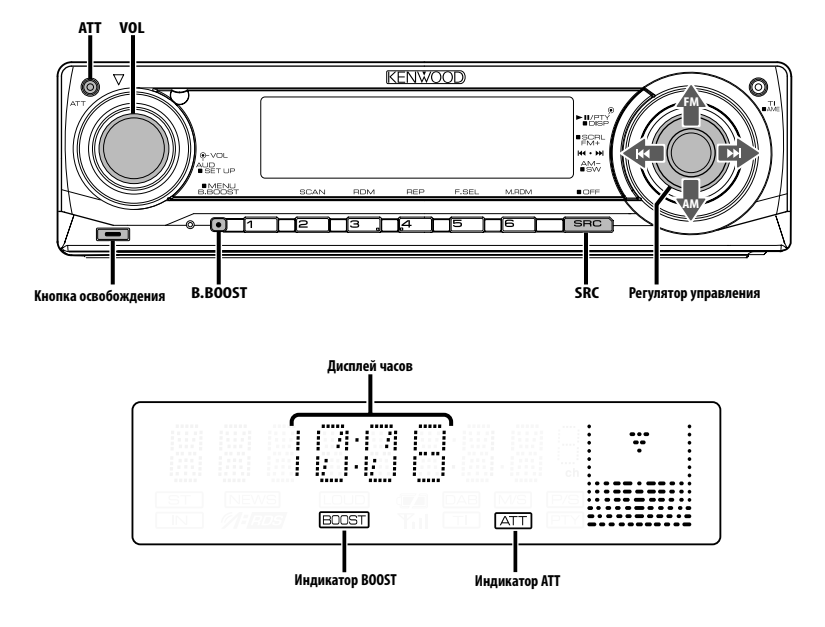

### **Питание**

### **Включение питания**

**Нажмите кнопку [SRC].**

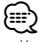

• Когда питание включено, отображается <Код безопасности> (страница 20) как "CODE ON" или "CODE OFF".

### **Выключение питания**

**Нажмите кнопку [SRC] как минимум на 1 секунду.**

### **Выбор источника**

### **Нажмите кнопку [SRC].**

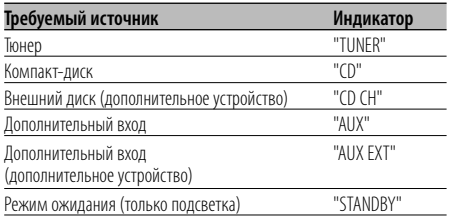

⁄⊞՝

• С целью сохранения аккумулятора транспортного средства данное устройство автоматически полностью выключает питание по истечении 20 минут работы в режиме ожидания. Время, по истечении которого питание полностью выключается, можно установить в функции <Таймер

### **Громкость**

### **Увеличение громкости**

**Поверните регулятор [VOL] по часовой стрелке.**

отключения питания> (страница 25).

### **Уменьшение громкости**

**Поверните регулятор [VOL] против часовой стрелки.**

### **Аттенюатор**

Быстрое уменьшение громкости.

### **Нажмите кнопку [ATT].**

При каждом нажатии кнопки аттенюатор включается или выключается. Когда он включен, мигает индикатор "ATT".

### **Настройка звучания**

- **1 Выберите источник для регулирования Нажмите кнопку [SRC].**
- **2 Войдите в режим настройки звучания Нажмите регулятор [VOL].**
- **3 Выберите параметр звучания для регулирования**

### **Нажмите регулятор [VOL].**

При каждом нажатии регулятора осуществляется переключение между параметрами регулировки, показанными в приведённой ниже таблице.

### **4 Отрегулируйте параметр звучания Поверните регулятор [VOL].**

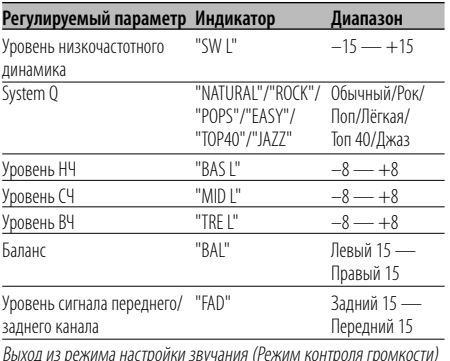

# ⁄ **О параметре "System Q"**

- Можно вызывать наилучшие настройки звучания, предустановленные для различных музыкальных жанров.
- С помощью функции <Настройка типа акустической системы> (страница 9) изменяется каждый параметр. Сначала с помощью функции "Настройка типа акустической системы" выберите тип акустической системы.
- "USER": Диапазоны, выбранные в последний раз для уровня низких, средних и высоких частот, вызываются автоматически.

**5 Выход из режима настройки звучания Нажмите любую кнопку.**

Нажмите на другую кнопку, кроме регулятора громкости [VOL] и кнопки [ATT].

### **Настройка аудиосистемы**

Настройка системы звучания (например, коррекции громкости).

- **1 Выберите источник для регулирования Нажмите кнопку [SRC].**
- **2 Войдите в режим "Настройки аудиосистемы" Нажмите регулятор [VOL] как минимум на 1 секунду.**
- **3 Выберите элемент настройки аудиосистемы для регулирования**

### **Нажмите регулятор [VOL].**

При каждом нажатии регулятора осуществляется переключение между параметрами регулировки, показанными в приведённой ниже таблице.

### **4 Настройте элемент управления аудиосистемой**

**Поверните регулятор [VOL].**

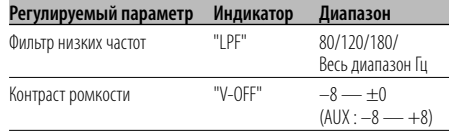

# ⁄

Громкость каждого источника может устанавливаться с отклонением от базовой громкости.

### **5 Выйдите из режима настройки аудиосистемы**

**Нажмите регулятор [VOL] как минимум на 1 секунду.**

<sup>•</sup> Контраст громкости:

### **Bass Boost**

Звучание низких частот можно улучшить нажатием одной кнопки.

### **Нажмите кнопку [B.BOOST].**

При однократном нажатии кнопки отображается текущая настройка подъема ЧХ низких частот. При каждом нажатии кнопки настройка подъема ЧХ низких частот меняется.

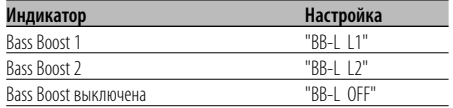

### **Настройка типа акустической системы**

Точная настройка на оптимальные параметры функции "System Q" при выборе типа акустической системы.

- **1 Войдите в режим ожидания Нажмите кнопку [SRC].** Выберите индикатор "STANDBY".
- **2 Войдите в режим настройки типа акустической системы Нажмите регулятор [VOL].**
- **3 Выберите тип акустической системы Поверните регулятор [VOL].**

При вращении ручки регулятора параметры настройки изменяются в пределах, показанных в приведённой ниже таблице.

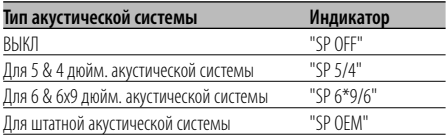

**4 Выход из режима настройки типа акустической системы Нажмите регулятор [VOL].**

### **Переключение индикатора**

Переключение информационного дисплея.

**1 Войдите в режим переключения индикатора Нажмите регулятор управления как минимум на 1 секунду.**

На дисплее появится "DISP SEL".

### **2 Выберите функцию индикатора Нажмите регулятор управления со стороны**

**символа [**4**] или [**¢**].**

### **При выборе тюнера в качестве источника**

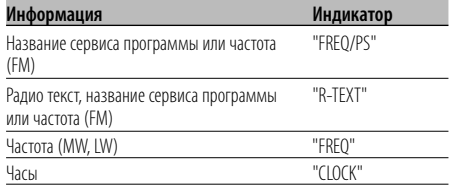

### **При выборе компакт-диска или внешнего диска в качестве источника**

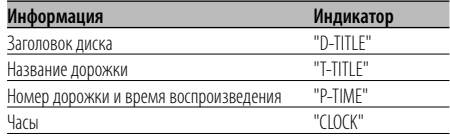

### **При выборе звукового файла в качестве источника**

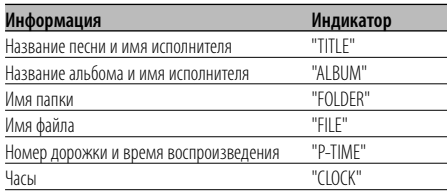

### **В режиме ожидания/ дополнительного входа**

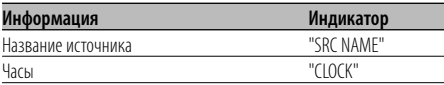

### **3 Выйдите из режима переключения индикатора**

### **Нажмите регулятор управления.**

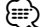

- Если выбранный пункт на дисплее не содержит информации, отображается альтернативная информация.
- Когда выбирается отображение часов, установка индикатора для каждого источника переключится на отображение часов.
- Название альбома не может отображаться в файле WMA.

### **Выход низкочастотного динамика**

Включение и выключение выхода низкочастотного динамика.

**Нажмите регулятор управления со стороны символа [AM] как минимум на 2 секунды.**

При каждом нажатии регулятора управления выходной сигнал сабвуфера переключается в положение включено и выключено.

Если он включен, на дисплее отображается "SW ON".

### **Лицевая панель для защиты от кражи**

Вы можете снять лицевую панель и взять её с собой, что поможет предотвратить кражу устройства.

### **Снятие лицевой панели**

**1 Нажмите кнопку, освобождающую лицевую панель.**

Откиньте лицевую панель.

**2 Сдвиньте лицевую панель влево и выньте ё, потянув её вперёд.**

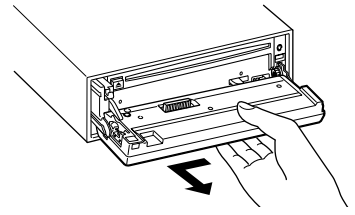

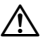

- Лицевая панель является точным устройством и её можно повредить механически.
- После снятия лицевой панели, храните ее в предназначенном для нее футляре.
- Не подвергайте лицевую панель (и ее корпус) действию прямого солнечного света и излишнему теплу и влаге. Также избегайте сильно запылённых мест и попадания воды.

### **Установка лицевой панели**

**1 Совместите выступ на устройстве с отверстием на лицевой панели.**

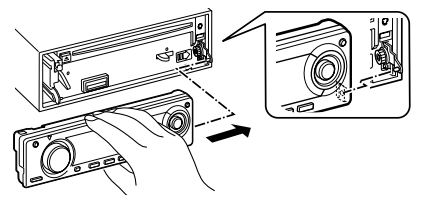

### **2 Вставьте лицевую панель до щелчка.**

Панель фиксируется на месте, позволяя Вам использовать устройство.

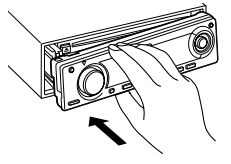

### **Отключение при входящем телефоном звонке**

Звук аудиосистемы автоматически выключается, если поступает телефонный звонок.

### **При входящем телефонном звонке**

На дисплее появляется "CALL". Аудиосистема отключается.

### **Прослушивание звука во время телефонного звонка**

### **Нажмите кнопку [SRC].**

"CALL" исчезает с дисплея и аудиосистема включается снова.

### **По окончании телефонного разговора Повесьте телефон.**

"CALL" исчезает с дисплея и аудиосистема включается снова.

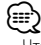

• Чтобы воспользоваться функцией отключения при входящем телефонном звонке, Вам нужно подсоединить провод отключения при входящем звонке к Вашему телефону, используя имеющийся в продаже аксессуар для телефона. Смотрите <Подсоединение кабелей к гнездам для подключения> (страница 29).

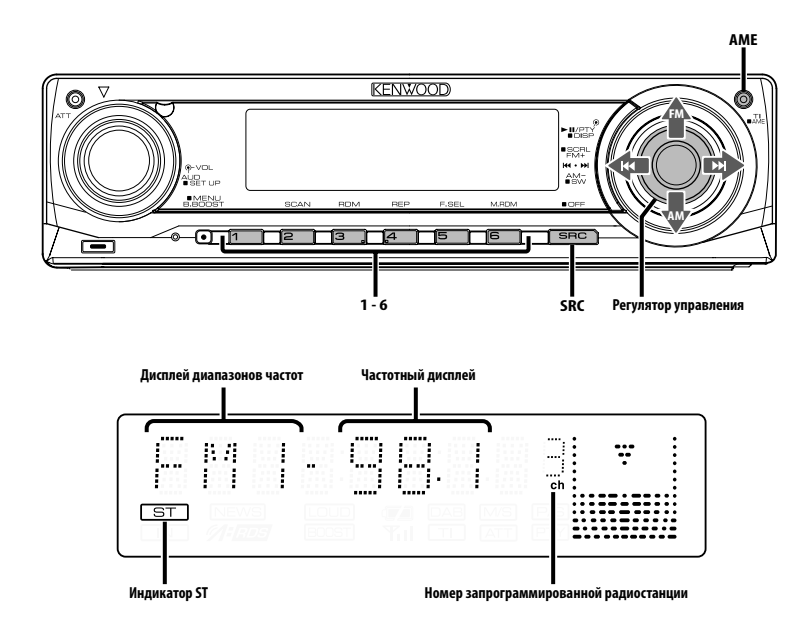

### **Настройка**

Выбор станции.

- **1 Выберите в качестве источника тюнер Нажмите кнопку [SRC].** Выберите индикатор "TUNER".
- **2 Выберите диапазон частот Нажмите регулятор управления со стороны символа [FM] или [AM].**

Каждое нажатие регулятора со стороны символа [FM] осуществляет переключение диапазонов между FM1, FM2 и FM3.

**3 Настройка по диапазону вверх или вниз Нажмите регулятор управления со стороны символа [**4**] или [**¢**].**

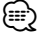

• Во время приёма станций со стереофоническим вещанием включается индикатор "ST".

# **Функции тюнера**

### Функция дистанционного пульта управления

### **Настройка прямым доступом**

Ввод частоты и настройка.

- **1 Выберите диапазон частот Нажмите кнопку [FM] или [AM].**
- **2 Войдите в режим настройки прямым доступом Нажмите кнопку [DIRECT] на пульте**

**дистанционного управления.**

На дисплее появится "– – – –".

### **3 Введите частоту**

**Нажмите кнопки с цифрами на пульте дистанционного управления.**

Пример:

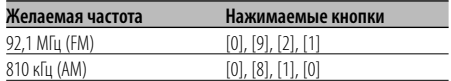

### **Отмена настройки прямым доступом Нажмите кнопку [DIRECT] на пульте дистанционного управления.**

⁄⊞`

• Частоту в диапазоне FM можно вводить шагами минимум 0,1 Мгц.

### **Память фиксированной настройки станций**

Ввод станции в память.

- **1 Выберите диапазон частот Нажмите регулятор управления со стороны символа [FM] или [AM].**
- **2 Выберите частоту для ввода в память Нажмите регулятор управления со стороны**  символа [**44**] или [ $\blacktriangleright\blacktriangleright$ ].
- **3 Введите частоту в память Нажмите желаемую кнопку [1] — [6] как минимум на 2 секунды.**

Установленная частота мигнет на дисплее 1 раз. В каждом из диапазонов для каждой из кнопок [1] — [6] в память может быть введена 1 станция.

### **Автоматический ввод в память**

Автоматический ввод в память станций с хорошим приёмом.

**1 Выберите диапазон для автоматического ввода в память**

**Нажмите регулятор управления со стороны символа [FM] или [AM].**

**2 Включите автоматический ввод в память Нажмите кнопку [AME] как минимум на 2 секунды.**

На дисплее появится "A-MEMORY". Когда в память вводятся 6 найденных станций, автоматический ввод отключается.

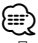

- При включённой функции <AF (Alternative Frequency)> (страница 23) в память вводятся станции RDS.
- При автоматическом вводе станций в память в диапазоне FM2, станции RDS, сохранённые в диапазоне FM1, не запоминаются. Аналогичным образом, при автоматическом вводе станций в память в диапазоне FM3 не запоминаются станции RDS, сохранённые в диапазоне FM1 или FM2.

### **Фиксированная настройка**

Вызов станций из памяти.

- **1 Выберите диапазон частот Нажмите регулятор управления со стороны символа [FM] или [AM].**
- **2 Вызовите станцию Нажмите желаемую кнопку [1] — [6].**

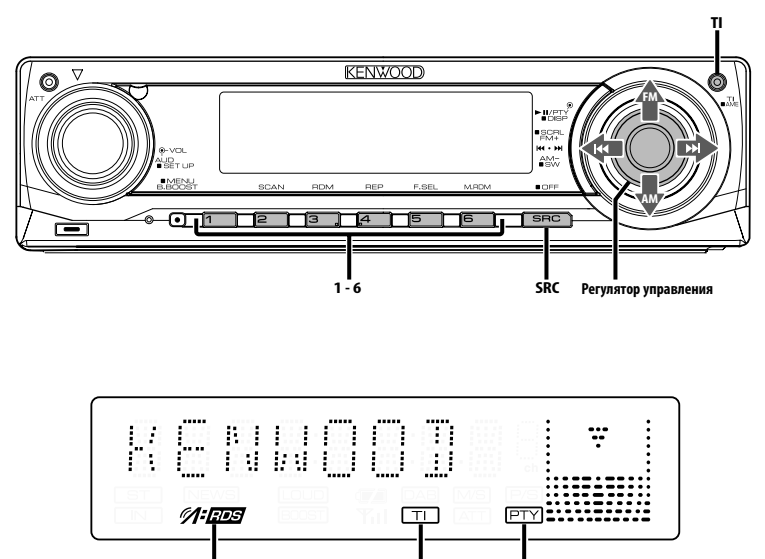

**Индикатор RDS Индикатор TI Индикатор PTY**

# **Дорожная информация**

Автоматическое переключение на дорожную информацию, когда начинает передаваться бюллетень с дорожной информацией, если Вы не слушаете радио.

### **Нажмите кнопку [TI].**

При каждом нажатии этой кнопки функция трансляции дорожной информации включается или выключается.

Когда она включена, включается индикатор "TI". Если станция, передающая дорожную информацию, не принимается, индикатор "TI" мигает.

Когда начинает передаваться бюллетень с дорожной информацией, на дисплее появляется "TRAFFIC" и осуществляется переключение на дорожную информацию.

{≡:)

- Во время приёма станции AM, если включена функция дорожной информации, происходит переключение на станцию FM.
- Во время приёма дорожной информации, установленный уровень громкости автоматически запоминается, и впоследствии, когда происходит переключение на дорожную информацию, громкость будет находиться на том же уровне.

### **Приём других станций, передающих дорожную информацию**

**Нажмите регулятор управления со стороны символа [**4**] или [**¢**].**

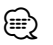

• Дорожную информацию можно переключить, если она передаётся с источника тюнера. Однако Вы не можете переключать дорожную информацию во время приёма дорожной сводки с какого-либо другого источника, кроме тюнера.

### **Прокрутка радиотекста**

Прокрутка отображаемого на дисплее радиотекста.

# **Нажмите регулятор управления со стороны символа [FM] как минимум на 2 секунды.**

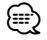

• Если <Отображение регулятора подсветки> (страница 22) установлено в положение ВЫКЛ, дисплей может погаснуть во время прокрутки.

### **PTY (Тип программы)**

Выбор типа программы и поиск станции.

### **1 Войдите в режим PTY**

### **Нажмите регулятор управления.**

В режиме PTY включается индикатор "PTY".

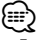

• Данную функцию нельзя использовать во время приёма дорожной информации или приёма AM.

### **2 Выберите тип программы Нажмите регулятор управления со стороны символа [FM] или [AM].**

При каждом нажатии регулятора тип программы изменяется, как показано ниже.

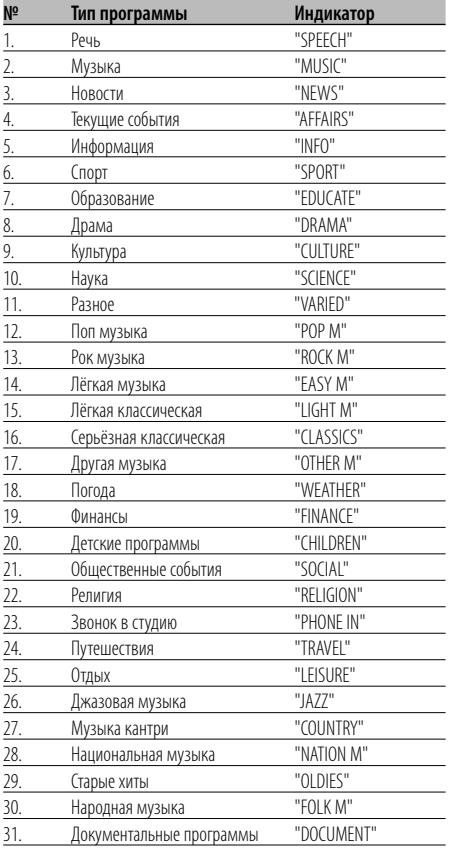

# {≡}

• Речь и музыка включают типы программ, показанные ниже.

Музыка: № 12 — 17, 26 — 30

- Речь: № 3 11, 18 25, 31
- Тип программы может закрепляться в памяти за кнопками [1] — [6] и легко вызываться. Смотрите <Фиксированная настройка типа программы> (страница 14).
- Язык дисплея можно изменить. Смотрите <Изменение языка для функции PTY> (страница 15).

### **3 Поиск станции выбранного типа программы Нажмите регулятор управления со стороны символа [**4**] или [**¢**].**

Если Вы хотите осуществить поиск других станций, снова нажмите регулятор управления со стороны символов [**44**] или [ $\blacktriangleright$ ].

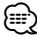

• Если выбранный тип программы не найден, на дисплее появляется "NO PTY". Выберите другой тип программы.

### **4 Выход из режима PTY Нажмите регулятор управления.**

### **Фиксированная настройка типа программы**

Ввод типа программы в память кнопки и быстрый её вызов.

### **Фиксированная настройка типа программы**

- **1 Выберите тип программы для фиксированной настройки** Смотрите <PTY (Тип программы)> (страница 14).
- **2 Введите тип программы в память Нажмите желаемую кнопку [1] — [6] как минимум на 2 секунды.**

### **Вызов сохранённого в памяти типа программы**

- **1 Войдите в режим PTY** Смотрите <PTY (Тип программы)> (страница 14).
- **2 Вызов типа программы Нажмите желаемую кнопку [1] — [6].**

# **Изменение языка для функции PTY**

Выбор языка дисплея для типа программы.

**1 Войдите в режим PTY**

Смотрите <PTY (Тип программы)> (страница 14).

**2 Войдите в режим изменения языка Нажмите кнопку [TI].**

### **3 Выберите язык Нажмите регулятор управления со стороны символа [FM] или [AM].**

При каждом нажатии регулятора язык изменяется, как показано ниже.

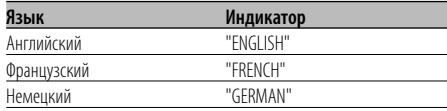

**4 Выход из режима выбора языка Нажмите кнопку [TI].**

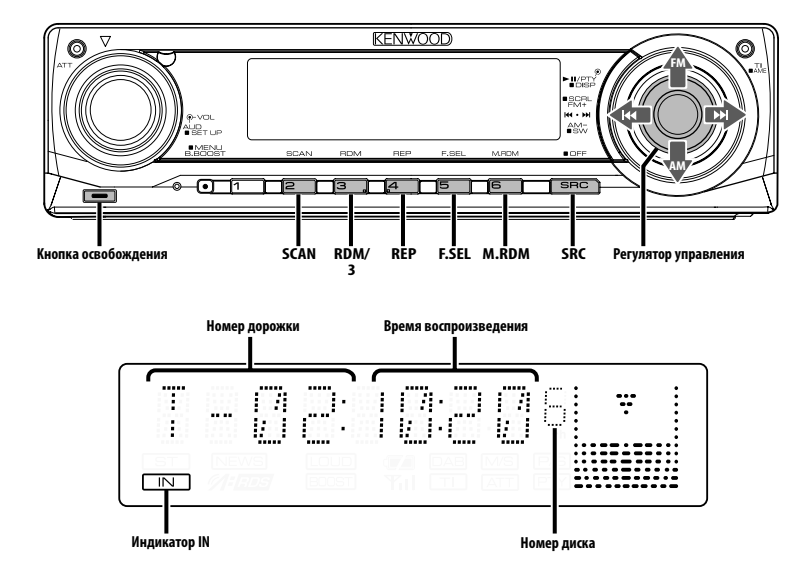

### **Воспроизведение компакт-дисков и звуковых файлов**

### **Если диск не вставлен**

- **1 Откиньте и откройте лицевую панель Нажмите освобождающую кнопку.**
- **2 Вставьте диск.**
- **3 Нажмите на лицевую панель с левой стороны и установите её в прежнее положение.**

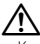

- Когда лицевая панель откинута и открыта, она может мешать движению рычага передач или ещё чемулибо. В таком случае обращайте внимание на технику безопасности и передвиньте рычаг или примите необходимые меры, только потом эксплуатируйте устройство.
- Не эксплуатируйте устройство, если лицевая панель находится в открытом положении. Если устройство используется с откинутой лицевой панелью, внутрь может попасть пыль и вызвать повреждения.

# (≡≣)

• Если компакт-диск вставлен, включается индикатор "IN".

### **Если диск вставлен**

**Нажмите кнопку [SRC].** Выберите индикатор "CD".

### **Пауза и воспроизведение**

### **Нажмите регулятор управления.**

При каждом нажатии кнопки включается пауза или режим воспроизведения.

### **Выброс диска**

- **1 Откиньте и откройте лицевую панель Нажмите освобождающую кнопку.**
- **2 Выброс диска**

Нажмите кнопку [≜].

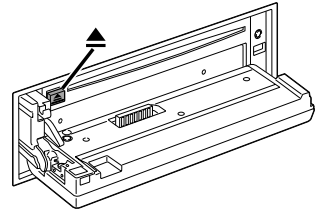

**3 Нажмите на лицевую панель с левой стороны и установите её в прежнее положение.**

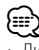

• Диск можно извлечь в течение 10 минут после заглушения двигателя.

### **Воспроизведение дисков во внешнем проигрывателе**

Воспроизведение диска в дополнительном проигрывателе компакт-дисков, подключённом к данному устройству.

### **Нажмите кнопку [SRC].**

Выберите индикатор для нужного Вам проигрывателя дисков.

### **Примеры дисплеев:**

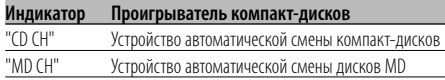

### **Пауза и воспроизведение**

### **Нажмите регулятор управления.**

При каждом нажатии кнопки включается пауза или режим воспроизведения.

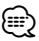

- Диск №10 отображается на дисплее как "0".
- Функции, которые могут быть использованы, и информация, которая может быть представлена на дисплее, будет различаться в зависимости от подключаемых внешних проигрывателей дисков.

### **Ускоренное передвижение вперёд и назад**

### **Ускоренная перемотка вперёд**

**Нажмите регулятор управления со стороны символа [**¢**] и удерживайте его нажатым.** Отпустите его для возобновления воспроизведения.

### **Ускоренное передвижение назад Нажмите регулятор управления со стороны символа [**4**] и удерживайте его нажатым.**

Отпустите его для возобновления воспроизведения.

# ⁄⊞`

- Во время поиска звукового файла звук не воспроизводится.
- Точное время воспроизведения дорожки не отображается при быстром воспроизведении вперед или обратном воспроизведении аудиофайла.

### **Поиск дорожки/файла**

Поиск песни или диска в папке звуковых файлов.

**Нажмите регулятор управления со стороны символа [**4**] или [**¢**].**

Функция устройства автоматической смены компакт-дисков/ Звуковой файл

### **Поиск диска/Поиск папки**

Выбор диска, установленного в устройстве автоматической смены компакт-дисков, или папки, записанной на носителе для записи звуковых файлов.

**Нажмите регулятор управления со стороны символа [FM] или [AM].**

Функция дистанционного пульта управления **Прямой поиск дорожки/файла**

Выполнение поиска дорожки/файла посредством ввода номера дорожки/файла.

- **1 Введите номер дорожки/файла Нажмите кнопки с цифрами на пульте дистанционного управления.**
- **2 Выполните поиск дорожки/файла** Нажмите кнопку [ $\leftarrow$  ] или [ $\rightarrow$ ].
- **Отмена прямого поиска дорожки/файла** Нажмите кнопку [>II].

Функция устройств автоматической смены компакт-дисков с пультом дистанционного управления

### **Прямой поиск диска**

Выполнение поиска диска посредством ввода номера диска.

### **1 Введите номер диска**

**Нажмите кнопки с цифрами на пульте дистанционного управления.**

**2 Выполните поиск диска Нажмите кнопку [+] или [–].**

**Отмена прямого поиска диска Нажмите кнопку [**38**].**

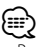

• Введите "0" для выбора диска №10.

### **Повтор дорожки/файла/диска/ папки**

Повторное воспроизведение песни, диска в устройстве автоматической смены компакт-дисков или папки звуковых файлов, прослушиваемых Вами.

### **Нажмите кнопку [REP].**

При каждом нажатии кнопки режим повторного воспроизведения переключается, как показано ниже.

### **При выборе компакт-диска или внешнего диска в качестве источника**

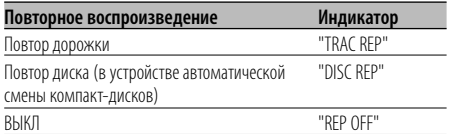

### **При выборе звукового файла в качестве источника**

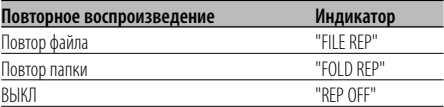

### **Сканирующее воспроизведение**

Воспроизведение начала каждой песни на диске или в папке с прослушиваемыми Вами звуковыми файлами, и поиск песни, которую Вы хотите послушать.

**1 Начните сканирующее воспроизведение Нажмите кнопку [SCAN].**

На дисплее появится "TRAC SCN"/"FILE SCN"/"SCAN ON".

**2 Остановите его, когда начнёт проигрываться песня, которую Вы хотите послушать Нажмите кнопку [SCAN].**

### **Воспроизведение в случайном порядке**

Воспроизведение всех песен на диске или в папке звуковых файлов в произвольном порядке.

### **Нажмите кнопку [RDM].**

При каждом нажатии этой кнопки режим произвольного воспроизведения включается или выключается.

Когда произвольное воспроизведение включено, на дисплее отображается "DISC RDM"/"FOLD RDM"/"RDM ON".

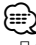

### • При нажатии регулятора управления со стороны символа [¢] начинается воспроизведение следующей песни в произвольном порядке.

### Функция устройства автоматической смены компакт-дисков

### **Воспроизведение магазина в случайном порядке**

Воспроизведение песен на всех дисках в устройстве автоматической смены компакт-дисков в случайном порядке.

### **Нажмите кнопку [M.RDM].**

При каждом нажатии этой кнопки режим произвольного воспроизведения магазина включается или выключается.

Если он включен, на дисплее отображается "MGZN RDM".

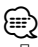

• При нажатии регулятора управления со стороны символа [¢] начинается воспроизведение следующей песни в произвольном порядке.

### Функция звукового файла

### **Выбор папки**

Быстрый выбор папки, которую Вы хотите прослушать.

**1 Войдите в режим выбора папки Нажмите кнопку [F.SEL].**

На дисплее появится "FLD SEL". В режиме выбора информация о папке отображается на дисплее так, как показано ниже.

Отображение названия папки

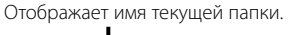

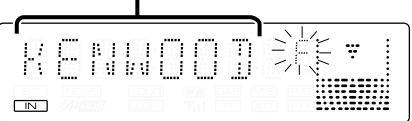

### **2 Выберите уровень папки Нажмите регулятор управления со стороны символа [FM] или [AM].**

Нажав регулятор управления со стороны символа [FM], Вы можете перейти на 1 уровень вниз, а нажав регулятор управления со стороны символа [AM] - на 1 уровень вверх.

### **Выберите папку в том же уровне Нажмите регулятор управления со стороны символа [**4**] или [**¢**].**

Нажав регулятор управления со стороны символа [ $\blacktriangleleft$ ], Вы можете перейти к предыдущей папке, а нажав регулятор управления со стороны символа [¢] - к следующей папке.

**Возвратитесь на верхний уровень Нажмите кнопку [3].**

- **Просмотр индикатора названий папок Нажмите регулятор управления со стороны символа [FM] как минимум на 2 секунды.**
- **3 Выберите папку, которую Вы хотите воспроизвести**

**Нажмите регулятор управления.** Выключается режим выбора папки, и воспроизводится звуковой файл из отображаемой папки.

**Отмена режима выбора папки Нажмите кнопку [F.SEL].**

### **Прокрутка текста/названий**

Просмотр показываемого на дисплее текста компакт-диска, текста звукового файла или заголовка магнитного диска.

### **Нажмите регулятор управления со стороны символа [FM] как минимум на 2 секунды.**

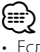

• Если <Отображение регулятора подсветки> (страница 22) установлено в положение ВЫКЛ, дисплей может погаснуть во время прокрутки.

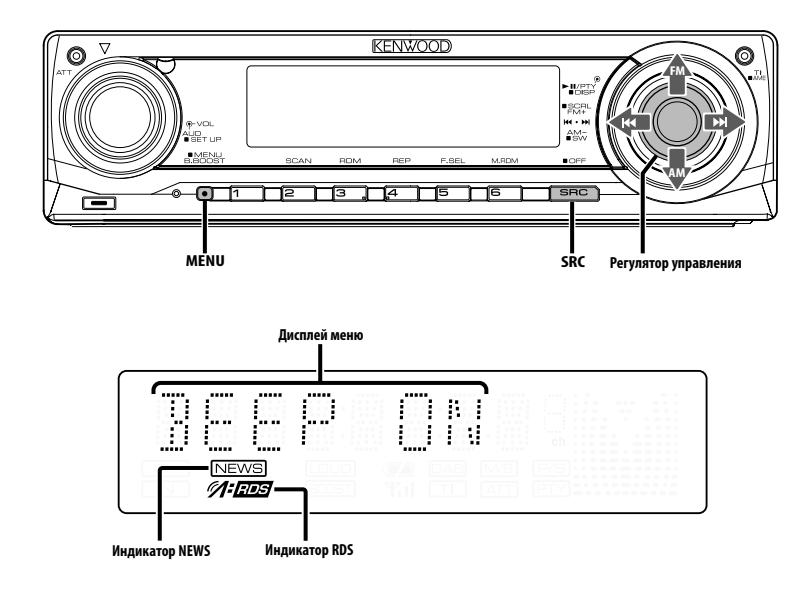

### **Система меню**

Настройка звукового сигнала, сопровождающего нажатие кнопок и др. функции.

Основные способы работы системы меню описаны здесь. Справочная информация о пунктах меню и их настройках приведена после данного объяснения работы.

### **1 Войдите в режим меню Нажмите кнопку [MENU] как минимум на 1 секунду.**

На дисплее появится "MENU".

**2 Выберите функцию меню Нажмите регулятор управления со стороны символа [FM] или [AM].**

Пример: Если Вы хотите установить звуковой сигнал, выберите индикатор "BEEP".

### **3 Выберите функцию меню Нажмите регулятор управления со стороны символа [**4**] или [**¢**].**

Пример: Когда выбран "BEEP", при каждом нажатии регулятора происходит переключение между режимами "BEEP ON" и "BEEP OFF". Выберите одно из этих положений в качестве заданного параметра.

Вы можете продолжить, возвращаясь к шагу 2, и установить другие функции.

### **4 Выход из режима меню Нажмите кнопку [MENU].**

⁄⊞՝ • При последующем описании других функций, применимых к описанному выше основному способу работы, приводится таблица содержания их установки. (Обычно, верхняя установка в таблице является изначальной установкой.) Также приводится описание работы с функциями, которые управляются другим способом (<Настройка

### В режиме ожидания **Код безопасности**

часов в ручном режиме> и т.д.).

Активация кода безопасности позволяет запретить посторонним людям использовать прибор. Сразу после активации кода безопасности, когда прибор находится вне транспортного средства, для его включения необходимо ввести соответствующее кодовое значение. Индикация кода безопасности позволяет защитить ваш прибор от краж.

# ն⊞)

- После активации функции кода безопасности изменить код и отключить функцию уже нельзя. Обратите внимание, что Ваш код безопасности это 4-хзначное число, введённое в Ваш "Car Audio Passport" в данном пакете.
- **1 Войдите в режим ожидания Нажмите кнопку [SRC].** Выберите индикатор "STANDBY".
- **2 Войдите в режим меню Нажмите кнопку [MENU] как минимум на 1 секунду.**

Когда на дисплее отображается "MENU", также отображается и "CODE SET".

**3 Войдите в режим ввода кода безопасности Нажмите регулятор управления как минимум на 1 секунду.**

Когда на дисплее отображается "ENTER", также отображается и "CODE".

- **4 Выберите цифры, которые Вы хотите ввести Нажмите регулятор управления со стороны символа [**4**] или [**¢**].**
- **5 Выберите цифры кода безопасности Нажмите регулятор управления со стороны символа [FM] или [AM].**
- **6 Повторите операции 4 и 5 и завершите ввод кода безопасности.**
- **7 Подтвердите код безопасности Нажмите регулятор управления как минимум на 3 секунды.**

Когда на дисплее отображается "RE-ENTER", также отображается и "CODE".

**8 Повторите операции 4 — 7 и заново введите код безопасности.**

На дисплее появится "APPROVED". Функция кода безопасности активируется.

**9 Выход из режима фиксированных звуковых настроек**

**Нажмите кнопку [MENU].**

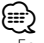

• Если Вы ввели код, не совпадающий с Вашим кодом безопасности, Вам нужно начать заново с шага 4.

### **Перенастройка функции кода безопасности, когда прибор используется впервые после смены батарей или сброса настроек**

**1 Включите питание.**

**2 Повторите операции 4 — 7 и заново введите код безопасности.**

На дисплее появится "APPROVED".

Прибор готов к использованию.

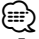

• Если вводится неправильный код, на дисплее появляется "WAITING", и генерируется время запрещения ввода, как показано ниже. По истечении времени запрещения ввода, на дисплее

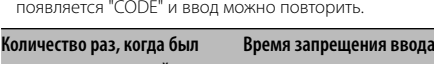

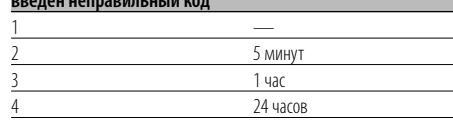

### В режиме ожидания

### **Звуковой сигнал при нажатии**

Включение и выключение сигнала индикации работы (звукового сигнала).

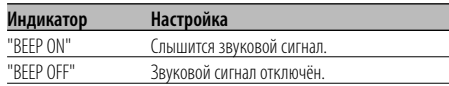

### В режиме ожидания

### **Настройка часов в ручном режиме**

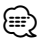

- Данную настройку можно проводить, если функция <Синхронизация часов> (страница 22) выключена.
- **1 Выберите режим настройки часов Нажмите регулятор управления со стороны символа [FM] или [AM].** Выберите индикатор "CLK ADJ".
- **2 Войдите в режим настройки часов Нажмите регулятор управления как минимум на 1 секунду.**

Индикатор часов начнёт мигать.

**3 Настройте часы Нажмите регулятор управления со стороны символа [FM] или [AM].**

### **Установите минуты**

**Нажмите регулятор управления со стороны символа [**4**] или [**¢**].**

**4 Выход из режима настройки часов Нажмите кнопку [MENU].**

### В режиме ожидания

### **Синхронизация часов**

Синхронизация времени данной станции RDS и часов данного устройства.

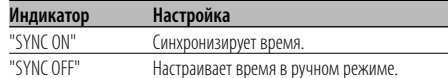

# ⁄

• Для синхронизации часов требуется от 3 до 4 минут.

### В режиме ожидания

### **DSI (Disabled System Indicator)**

После снятия лицевой пластинки начнёт мигать красный индикатор, предупреждающий потенциальных воров.

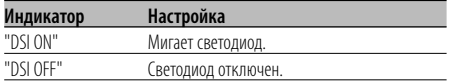

### В режиме ожидания

### **Выбор цвета подсветки**

Выбор подсветки кнопок зелёного или красного цвета.

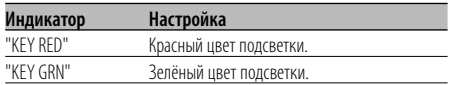

# **Отображение регулятора**

### **подсветки**

Эта функция отключает дисплей, если не вы производите никаких действий в течение 5 секунд. Эта функция особенно эффективна когда вы управляете транспортным средством в ночное время.

| Индикатор  | Настройка                                                                        |
|------------|----------------------------------------------------------------------------------|
| "DISP ON"  | Оставляет дисплей включенным.                                                    |
| "DISP OFF" | Отключает дисплей если вы не производите<br>никаких действий в течение 5 секунд. |

<sup>{≕}</sup> 

• Установите управление подсветкой дисплея, если выключен <Пуск демонстрационного режима> (страница 25).

- Когда дисплей выключен, он может быть включен при нажатии любой кнопки.
- При выключенном дисплее вы не можете
- производить никаких действий, кроме следующих: • Громкость
	- Аттенюатор
	- Выбор источника
	- Выключение питания
- Во время управления функцией, например, системой меню, дисплей остаётся включенным.

### **Регулятор освещённости**

Вы можете уменьшить яркость дисплея, используя функцию регулирования освещённости.

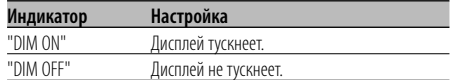

### В режиме ожидания

### **Переключение предварительного выхода**

Переключение предварительного выхода с задней акустической системы на низкочастотный громкоговоритель и наоборот. (В режиме низкочастотного динамика управление микшером не влияет на выход.)

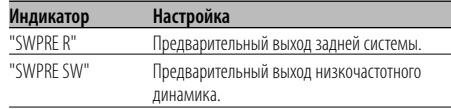

При выборе звукового файла в качестве источника

### **Настройка функции Supreme**

Во время воспроизведения файлов AAC, MP3 или WMA, записанных с низкой скоростью передачи данных (менее 96kbps (fs=32k, 44.1k, 48кГц)), эта функция восстанавливает их высокочастотный диапазон, чтобы достичь качества звучания, равное качеству звучания при записи этих файлов с высокой скоростью передачи данных. Обработка оптимизируется для используемого формата сжатия (AAC, MP3 или WMA), а настройка выполняется для используемой скорости передачи данных.

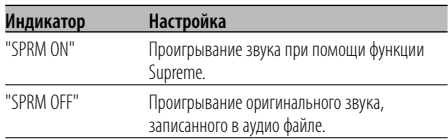

# ⁄

• Качество воспроизведения звуковых эффектов зависит от соотношения между аудио форматом и настройками.

# **Установка бюллетеня новостей с тайм-аутом**

Автоматически включается, когда начинается бюллетень новостей, даже если в этот момент Вы не слушаете радио. Также можно установить временной интервал, на протяжении которого рассоединение не допускается.

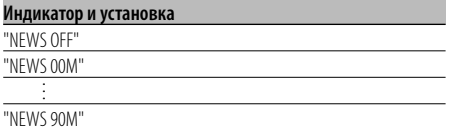

Когда установлено "NEWS 00M" — "NEWS 90M", функция прерывания бюллетеня новостей включена.

Когда функция включена, включается индикатор "NEWS".

Когда начинается бюллетень новостей, на дисплее отображается "NEWS" и происходит переключение на бюллетень новостей.

# ⁄⊞`

- Если Вы выберите установку "20MIN", последующие бюллетени новостей не будут приниматься в течение 20 минут после приёма первого бюллетеня новостей.
- Громкость бюллетеня новостей находится на том же уровне, который был выбран для функции <Дорожная информация> (страница 13).
- Данная функция возможна только в том случае, если желаемая станция передаёт код PTY для бюллетеня новостей или принадлежит к сети <Enhanced Other Network>, передающей код PTY для бюллетеня новостей.
- При включенной функции прерывания информационного бюллетеня происходит переключение на станцию FM.

### В режиме тюнера

### **Местный поиск**

С помощью настройки автоматического поиска обнаруживаются только хорошо принимаемые станции.

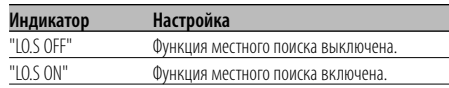

### В режиме тюнера

### **Режим настройки**

Устанавливает параметры режима настройки.

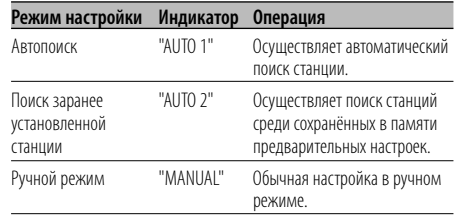

# **AF (Alternative Frequency)**

Если приём плохой, происходит автоматическое переключение на другую частоту, передающую эту же программу в этой же сети RDS с лучшим приёмом.

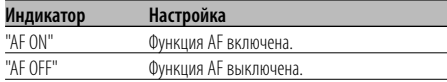

Когда включена функция AF, светится индикатор "RDS".

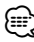

• Если нет других станций с более сильным приёмом этой же программы в сети RDS, Вы будете слушать передачу отрывками. В этом случае выключите функцию AF.

### **Ограничение региона RDS (Функция ограничения региона)**

Вы можете выбрать, хотите ли Вы ограничить каналы RDS, принимаемые функцией AF для конкретной сети на конкретный регион.

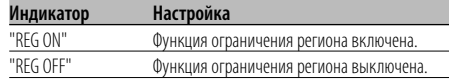

# ⁄⊞`

• Без ограничения функции AF для выбранного региона и сети осуществляется поиск станции с хорошим приёмом в той же сети RDS.

### **Автоматический поиск TP**

Когда включена функция TI, и при прослушивании станции с дорожной информацией наблюдается плохой приём, будет автоматически производится поиск другой станции с дорожной информацией с лучшим приёмом.

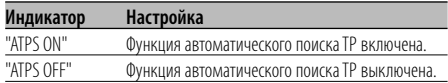

### При приёме FM

### **Монофонический приём**

Уровень шума можно уменьшить, если стерео передачу принимать в режиме моно.

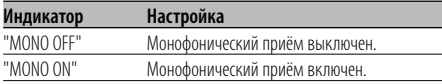

### **Установка индикатора дополнительного входа**

Для выбора экрана при переключении на вспомогательный вход.

**1 Bыберите дополнительный источник входа Нажмите кнопку [SRC].**

Выберите индикатор "AUX"/"AUX EXT".

**2 Войдите в режим меню Нажмите кнопку [MENU] как минимум на 1 секунду.**

На дисплее появится "MENU".

- **3 Войдите в режим установки индикатора дополнительного входа Нажмите регулятор управления со стороны символа [FM] или [AM].** Выберите индикатор "NAME SET".
- **4 Войдите в режим установки индикатора дополнительного входа Нажмите регулятор управления как минимум на 1 секунду.**

Выбранный на данный момент дополнительный вход отображается на дисплее.

**5 Выберите индикатор дополнительного входа**

### **Нажмите регулятор управления со стороны символа [**4**] или [**¢**].**

При каждом нажатии кнопки, показания дисплея изменяются, как показано ниже.

- "AUX"/"AUX EXT"
- "DVD"
- "PORTABLE"
- "GAME"
- "VIDEO"
- $\cdot$  "TV"

### **6 Выход из режима настройки дополнительного входа Нажмите кнопку [MENU].**

# ն⊞`

- Когда работа прекращается на 10 секунд, в это время происходит регистрация имени, и закрывается режим установки индикатора дополнительного входа.
- Индикатор дополнительного входа может быть установлен только в том случае, если используется встроенный дополнительный вход или вход дополнительного устройства KCA-S220A.

### **Прокрутка текста**

Параметры прокрутки показываемого на дисплее текста.

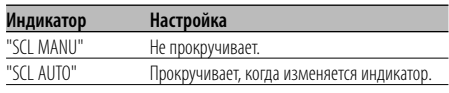

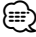

- Прокручиваемый текст показан ниже.
- Текст CD
- Имя папки/ Имя файла/ Название песни/ Имя исполнителя/ Название альбома
- Название MD
- Радио текст

### Функция KDC-W5137Y В режиме ожидания

### **Выбор русских символов**

Выберите в качестве языка текстового дисплея русский язык.

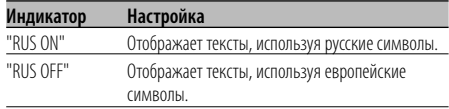

# ⁄

• Русскими символами отображаются следующие тексты: - Имя папки/ Имя файла/ Название песни/ Имя исполнителя/ Название альбома - Текст CD (внешний источник CD)

• Тексты не различают заглавные и строчные букв русского алфавита.

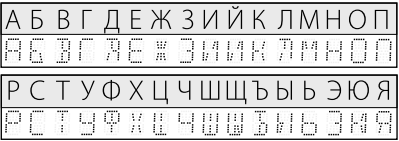

### В режиме ожидания

### **Настройка встроенного дополнительного входа**

Настраивает функцию встроенного дополнительного входа.

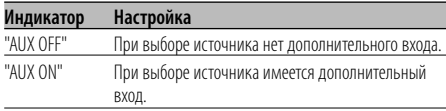

### В режиме ожидания

### **Таймер отключения питания**

Автоматическая установка таймера отключения данного устройства при длительном режиме ожидания.

Использование данного параметра щадит аккумулятор транспортного средства.

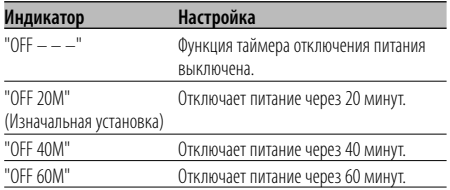

### В режиме ожидания

### **Установка прочтения CD**

Если существует проблема с воспроизведением CD со специальным форматом, эта функция принудительно воспроизводит компакт-диск.

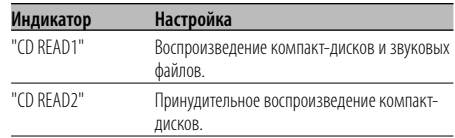

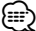

• Некоторые музыкальные диски компакт-диски могут не воспроизводиться даже в режиме "CD READ2".

### В режиме ожидания

### **Пуск демонстрационного режима**

Включает демонстрационный режим.

**1 Выберите демонстрационный режим Нажмите регулятор управления со стороны символа [FM] или [AM].**

Выберите индикатор "DEMO".

### **2 Настройте демонстрационный режим Нажмите регулятор управления как минимум на 2 секунды.**

При каждом нажатии регулятора как минимум на 2 секунды параметры демонстрационного режима изменяются, как показано ниже.

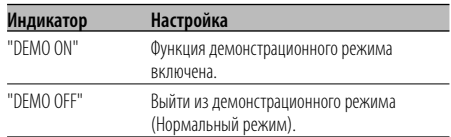

### **Ocнoвные операции пульта дистанционного управления**

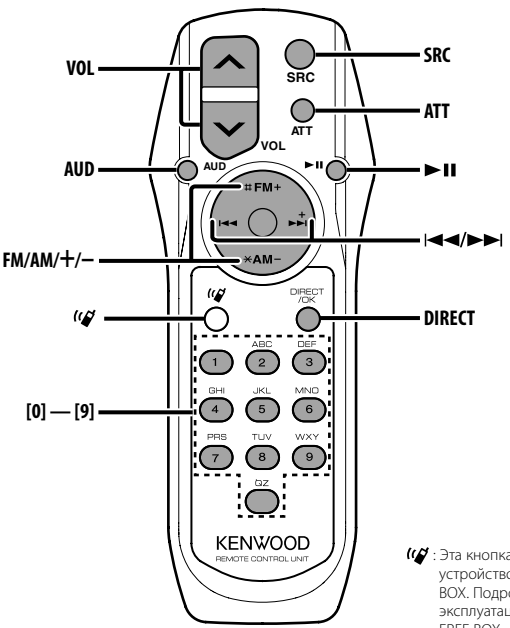

: Эта кнопка используется, когда подключено устройство Kenwood Bluetooth HANDS FREE BOX. Подробнее смотрите в руководстве по эксплуатации устройства Bluetooth HANDS FREE BOX.

### **Установка и замена батареек**

Используйте два элемента питания размером "AA"/ "R6".

Снимите крышку, надавив не нее и сдвинув в сторону, как показано на рисунке.

Вставляйте батарейки, соблюдая полярность + и –, в соответствии с рисунком, находящимся внутри.

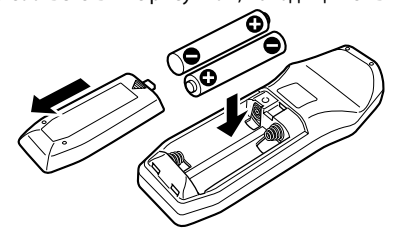

### 2 **ПРЕДУПРЕЖДЕНИЕ**

• Храните неиспользуемые батарейки подальше от детей. Незамедлительно вызовите врача, если дети случайно проглотили батарейку.

 $\bigtriangleup$ • Не ставьте пульт дистанционного управления в нагреваемых местах, таких как приборная панель.

### **Основные операции**

### **Кнопки [VOL]**

Регулировка громкости.

### **Кнопка [SRC]**

При каждом нажатии этой кнопки изменяется источник сигнала.

Для получения информации о порядке

переключения источников смотрите раздел <Выбор источника> (страница 7).

### **Кнопка [ATT]**

Быстрое уменьшение уровня громкости. Если её нажать снова, громкость возвращается на прежний уровень.

### **Настройка звучания**

### **Кнопка [AUD]**

Выбирает звуковой параметр для настройки.

### **Кнопки [VOL]**

Настройки параметров звучания.

⁄⊞`

• Смотрите <Настройка звучания> (страница 8) для получения информации о способах работы, таких как настройка звуковых параметров и другие.

### **При выборе тюнера в качестве источника**

### **Кнопки [FM]/ [AM]**

Выбор диапазона.

Каждое нажатие регулятора со стороны символа [FM] осуществляет переключение диапазонов между FM1, FM2 и FM3.

### **Кнопки [**4**]/ [**¢**]**

Настройка по диапазону вверх или вниз.

### **Кнопки [0] — [9]**

Нажмите кнопки [1] — [6] для вызова введённых в память станций.

### **Кнопка [DIRECT]**

Вводит и отменяет режим <Настройка прямым доступом> (страница 12).

### **Кнопка [**38**]**

Вводит и отменяет режим <PTY (Тип программы)> (страница 14).

### **При выборе диска в качестве источника**

### **Кнопки [**4**]/ [**¢**]**

Переход между дорожками/файлами вперёд и назад.

### **Кнопки [+]/ [–]**

Переход между дисками/папками вперёд и назад.

### **Кнопка [**38**]**

При каждом нажатии этой кнопки воспроизведение песни останавливается или возобновляется.

### **Кнопки [0] — [9]**

Если Вы находитесь в функции <Прямой поиск дорожки/файла> (страница 17) или <Прямой поиск диска> (страница 17), введите номер дорожки/файла/диска.

# **Принадлежности / Процесс установки**

### **Принадлежности**

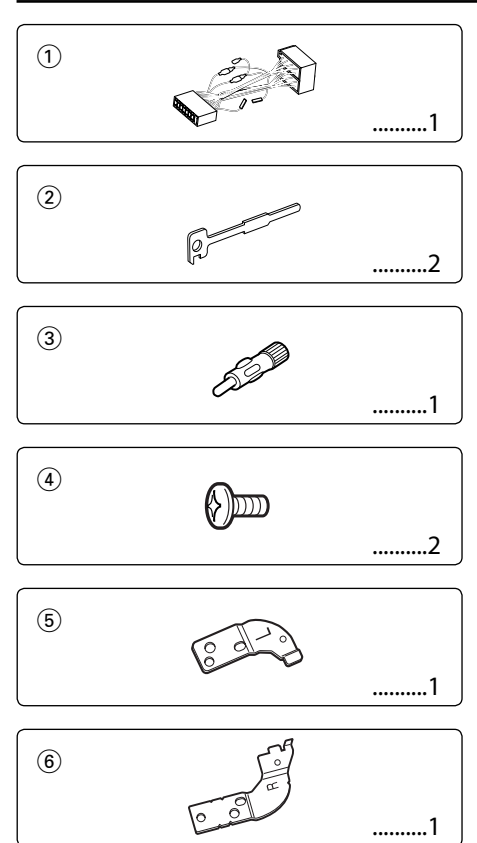

### **Процесс установки**

- 1. Во избежание короткого замыкания извлеките ключ из замка зажигания и отсоедините отрицательный вывод  $\ominus$  батареи.
- 2. Подсоедините соответствующий входной и выходной провод к каждому устройству.
- 3. Cоедините кабель со жгутом проводов.
- 4. Возьмите разъем В на жгуте проводов и присоедините его к разъёму акустической системы вашего автомобиля.
- 5. Возьмите разъем А на жгуте проводов и присоедините его к внешнему разъёму питания вашего автомобиля.
- 6. Присоедините разъем жгута проводов к устройству.
- 7. Установите устройство в вашем автомобиле.
- 8. Подсоедините отрицательный вывод  $\ominus$  батареи.
- 9. Нажмите на кнопку сброса.

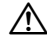

- Если питание не включается (на дисплее отображается "PROTECT"), возможно, произошло короткое замыкание провода АС, или же провод коснулся корпуса автомобиля, в результате чего сработала функция защиты. Поэтому проверьте провод акустической системы.
- Eсли ваш автомобиль не подготовлен к такой специальной системе присоединения, обратитесь к дилеру фирмы Kenwood.
- Используйте только адаптеры для антенны (ISO-JASО), если у шнура антенны имеется штекер ISO.
- Следите за тем, чтобы все соединения проводов были надёжно соединены, вставляя штекера в гнёзда до полной фиксации.
- Eсли зажигание вашего автомобиля не имеет положения АCC, или если кабель зажигания присоединен к источнику питания с постоянным напряжением, как, например, батарейный кабель, питание не будет соединено с зажиганием (то есть не будет включаться и выключаться одновременно с зажиганием). Eсли Вы хотите соединить питание устройства с зажиганием, следует присоединить кабель зажигания к источнику питания, который можно включать и выключать с помощью ключа зажигания.
- Если перегорел предохранитель, сначала убедитесь в том, что провода не замыкаются накоротко, а затем замените перегоревший предохранитель новым предохранителем с такими же характеристиками.
- Изолируйте неприсоединённые провода виниловой лентой или подобным материалом. Во избежание короткого замыкания не снимайте колпачки с неприсоединённых проводов или выводов.
- Правильно подключите провода акустической системы к соответствующим выводам. Устройство может выйти из строя или перестать работать, если Вы соедините отрицательные провода  $\ominus$  и/или заземлите их на любую металлическую часть автомобиля.
- После установки устройства проверьте, правильно ли в автомобиле работают стоп-сигналы, индикаторы, стеклоочистители и т.д.
- Если панель управления снабжена крышкой, устройство следует устанавливать таким образом, чтобы его передняя панель при открывании и закрывании не задевала крышку.
- Установите устройство таким образом, чтобы угол его наклона не превышал 30°.

# **Подсоединение кабелей к гнездам для подключения**

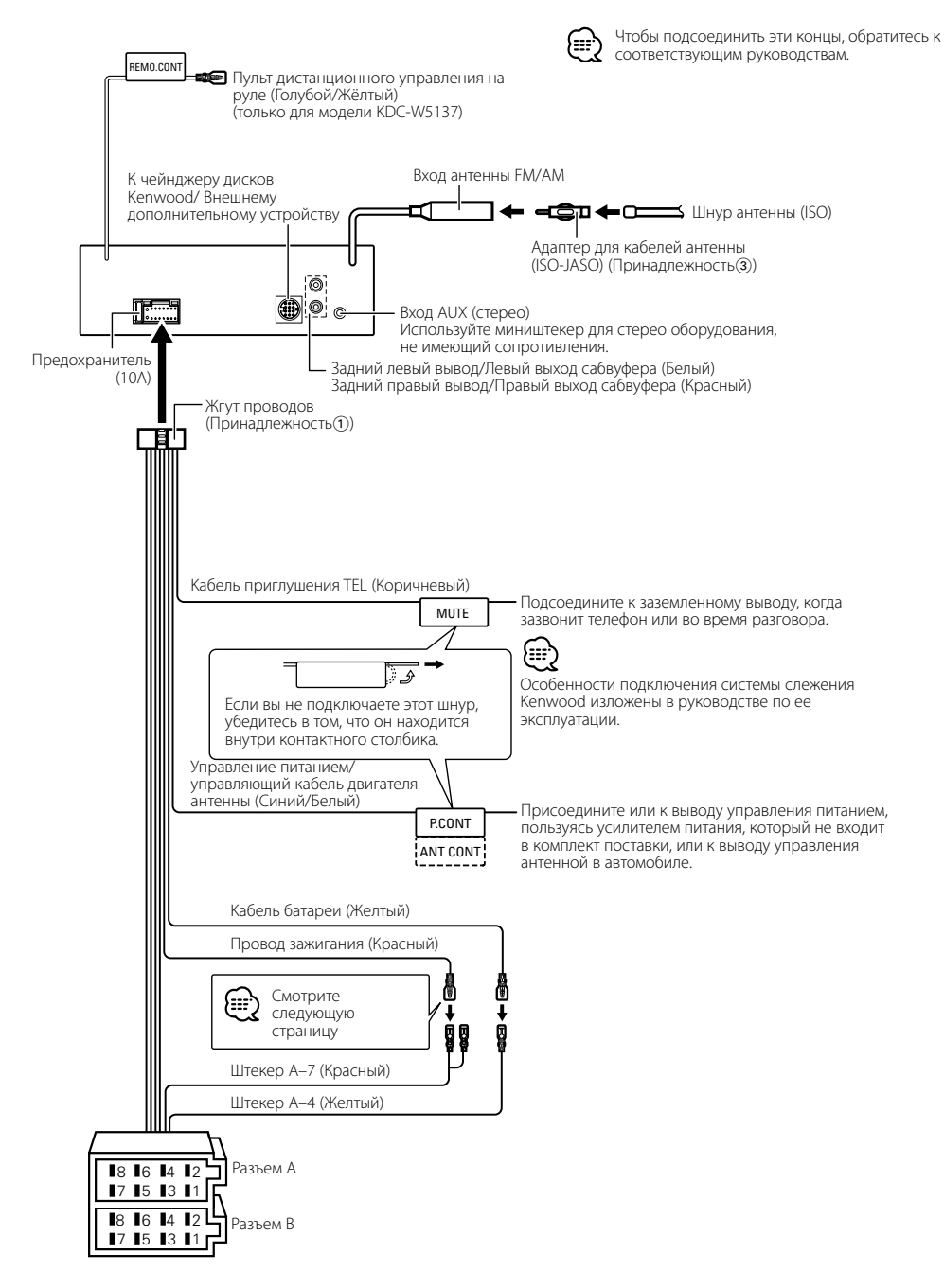

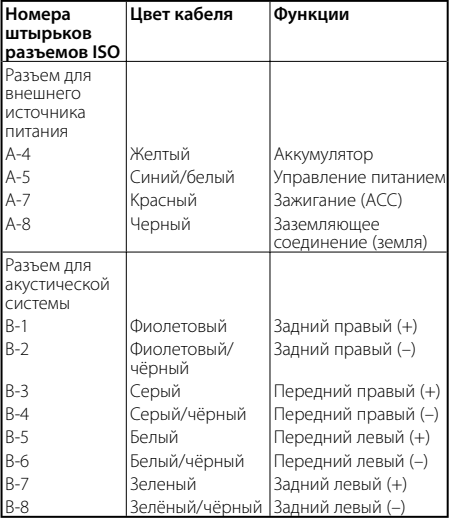

### **Taблица функций разъёма**

### 2**ПРEДУПРEЖДEНИE Подключение разъёма ISO**

Расположение штырей у разъемов ISO зависит от типа автомобиля, который вы водите. Во избежание повреждения устройства следите за правильностью подключение.

Cтандартное подключение жгута проводов описано ниже в пункте <sup>1</sup>. Если штыри разъёма ISO расположены так, как описано в пункте 2 или 3, подключение выполните в соответствии с рисунком.

При установке этого устройства в автомобилях фирмы **Volkswagen** и т.д. убедитесь в подключении кабеля, как показано ниже на рис. [2].

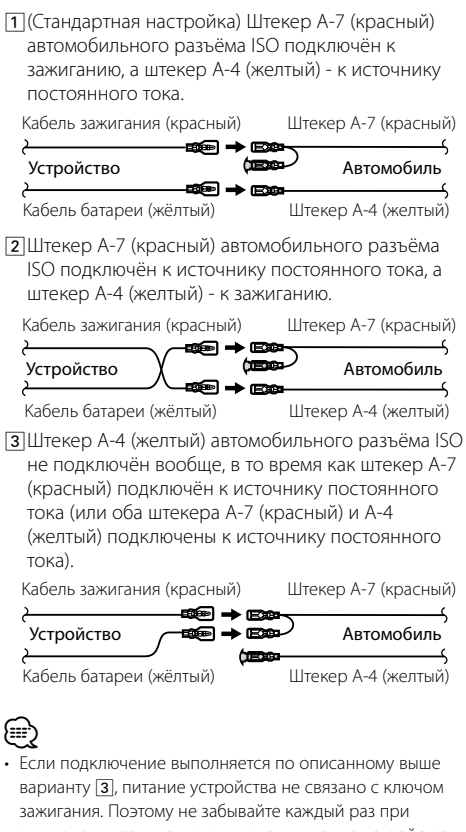

выключении зажигания выключать питание устройства. Для подключения питания устройства к зажиганию присоедините провод зажигания (АCC…красный) к источнику питания, который может включаться и выключаться от ключа зажигания.

# **Установка**

### **Установка**

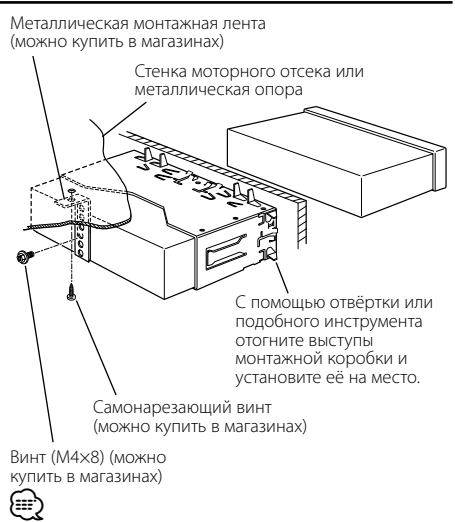

• Убедитесь в том, что устройство надёжно установлено на место. Eсли устройство не будет прочно закреплено, это может привести к неисправности (например, пропуску звука).

### **Привинчиваете лицевой пластинки к устройству**

### Прикрепите лицевую пластинку к основному устройству так, чтобы она не падала.

- **1** Прочитайте раздел <Cнятие жесткой резиновой оправки> и затем снимите жесткую резиновую оправку.
- **2** Откиньте лицевую пластинку, нажав кнопку разъединения.
- **3** Затяните винт (ø2  $\times$  5 мм) (Принадлежность $\overline{4}$ ) и скобку (Принадлежность б) в отверстии, показанном на диаграмме.

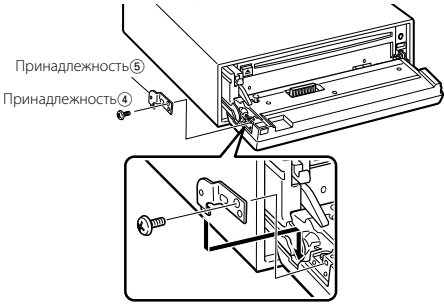

**4** Затяните винт (ø2  $\times$  5 мм) (Принадлежность $\overline{4}$ ) и скобку (Принадлежность 6) в отверстии, показанном на диаграмме.

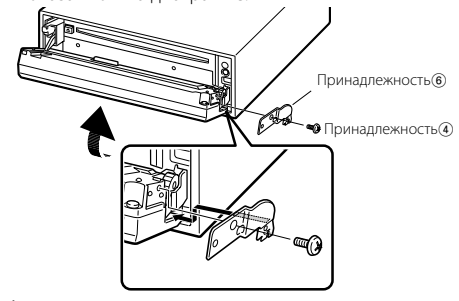

 $\mathbb A$ • Никогда не вставляйте винты в другие, чем указано, отверстия, предназначенные для других винтов. Если Вы ввинтите их в другое отверстие, они могут касаться механических частей внутри устройства и и повредить их.

### **Cнятие жесткой резиновой оправки**

**1** Используя зажимные шпильки приспособления для снятия, отожмите два расположенных вверху фиксатора.

Приподнимите рамку и вытяните её вперёд, как показано на рисунке.

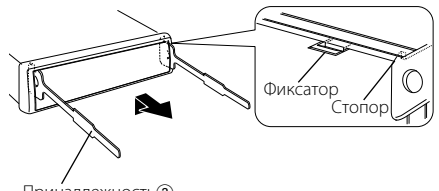

Принадлежность2 Инструмент для снятия

**2** Сняв верхний уровень, отожмите два нижних фиксатора.

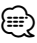

• С нижней стороны рамка снимается таким же образом.

### **Cнятие устройства**

- **1** Прочитайте раздел <Cнятие жесткой резиновой оправки> и затем снимите жесткую резиновую оправку.
- **2** Удалите винт (М4  $\times$  8) из задней панели.
- **3** Вставьте два приспособления для снятия глубоко в пазы с каждой стороны, как показано на рисунке.
- **4** Нажмите вставленное приспособление для снятия вниз и наполовину вытяните устройство.

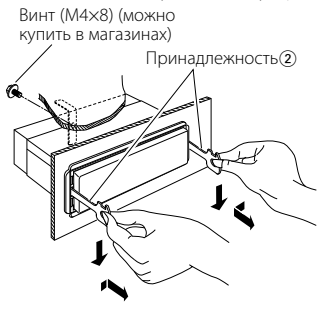

# $\triangle$

- Cнимая устройство, будьте осторожны, чтобы не пораниться зажимными шпильками приспособления для снятия.
- **5** Затем вытащите устройство руками, следя за тем, чтобы не уронить его.

# **Поиск и устранение неисправностей**

Отдельные функции данного устройства могут быть отключены некоторыми настройками устройства.

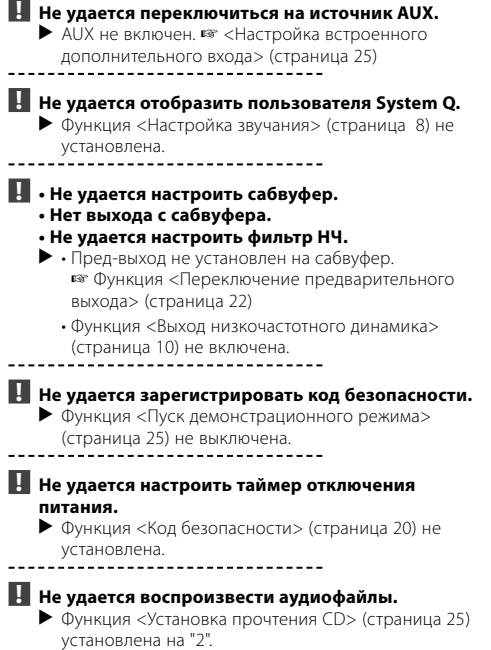

Кажущееся нарушение нормальной работы вашего аппарата может быть лишь результатом незначительной ошибки при его использовании или неправильного подключения. Прежде чем обращаться в сервисную службу, воспользуйтесь следующей таблицей возможных неисправностей.

### **Общие характеристики**

### **В** Не звучит тон тактильного датчика.

- ✔ Используется гнездо предварительного выхода. ☞ Тон тактильного датчика не может выходить из гнезда предварительного выхода.
	-

### **Тюнер**

### **? Слабый радиоприем.**

- ✔ Не выдвинута антенна автомобиля. ☞ Полностью выдвиньте антенну.
- ✔ Не подсоединён кабель управления антенной.
	- ☞ Правильно подсоедините кабели, руководствуясь описанием в разделе <Подсоединение кабелей к гнездам для подключения> (страница 29).
	-

### **Проигрыватель компакт-дисков**

### **? Не воспроизводится нужный диск, а воспроизводится другой диск.**

- ✔ Заданный компакт-диск сильно загрязнен. ■ Очистите компакт-диск.
- ✔ Kомпакт-диск установлен не на то место, которое выбрано.
	- ☞ Выньте магазин и проверьте номер для
- соответствующего компакт-диска. **• Компакт-диск сильно поцарапан.**
- ☞ Попробуйте другой компакт-диск.

### **Источник звукового файла**

### **? Звук во время воспроизведения звукового файла прерывается.**

- $\checkmark$  Носитель информации поцарапан или загрязнён.
	- ☞ Очистите носитель информации, руководствуясь рекомендациями по очистке компакт-диска в разделе <Обращение с компакт-дисками> (страница 5).

### ✔ Плохие условия записи.

☞ Запишите носитель информации заново или

используйте другой носитель.

# **Поиск и устранение неисправностей**

### **Приведённые ниже сообщения отображают состояние Вашей системы.**

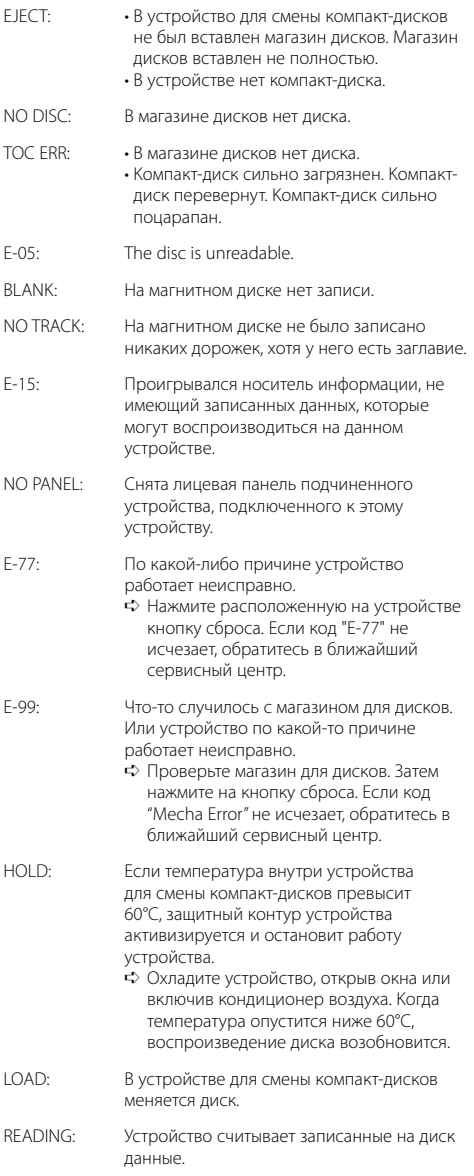

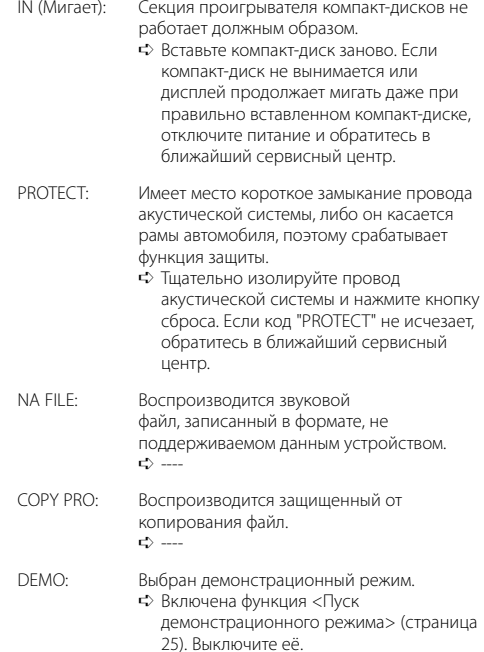

Технические характеристики могут быть изменены без уведомления.

### **Cекция тюнера FM**

Диапазон частот (50 кГц пространственных) : 87,5 МГц – 108,0 МГц Применимая чувствительность (S/N = 26дБ) : 0,7 мкВ/75 Ом Приглушенная чувствительность (S/N = 46дБ) : 1,6 мкВ/75 Ом Частотная характеристика (±3,0 дБ) : 30 Гц – 15 кГц Отношение сигнал/шум (монофонический) : 65 дБ Избирательность (DIN)(±400 кГц) : ≥ 80 дБ Разделение стереозвука (1 кГц) : 35 дБ

### **Cекция тюнера MW**

Диапазон частот (9 кГц пространственных) : 531 кГц – 1611 кГц Применимая чувствительность (S/N = 20дБ) : 25 мкВ

### **Cекция тюнера LW**

Диапазон частот : 153 кГц – 281 кГц Применимая чувствительность (S/N = 20дБ) : 45 мкВ

### **Секция плеера компакт-дисков**

Лазерный диод : GaAlAs Цифровой фильтр (D/A) : 8-кратная дискретизация Цифро-аналоговый преобразователь : 1 Bit Скорость вала : 500 – 200 об/мин (CLV) Детонация : Ниже измерительных возможностей Частотная характеристика (±1 дБ) : 10 Гц – 20 кГц Суммарное нелинейное искажение (1 кГц)  $: 0.01$  % Отношение сигнал/шум (1 кГц) : 105 дБ Динамический диапазон : 93 дБ MP3 декодирование : В соотвтствии с аудиоуровнм-3 стандарта MPEG- 1/2 Декодер WMA : Подчиняется Windows Media Audio Декодирование AAC  $\cdot$  файлы ААС-LC "m4a"

### **Звуковая секция**

```
Mаксимальная выходная мощность
 : 50 Bт x 4 
Bыходная мощность (DIN 45324, +B=14,4B) 
 : 30 Bт x 4 
Полное сопротивление катушки 
громкоговорителя 
 : 4 - 8 \OmegaДействие тембра
 Hизкие частоты : 100 Гц ±8 дБ
 Средние частоты : 1 кГц ±8 дБ
 Bысокие частоты : 10 кГц ±8 дБ
Уровень/нагрузка перед выходом
(Во время проигрывания диска)
 : 2000 мВ/10 кОм
Импеданс перед выходом
 : < 600 Ом
```
### **Дополнительный вход**

Частотная характеристика (±1 дБ) : 20 Гц – 20 кГц Максимальное напряжение на входе : 1200 мВ Сопротивление на входе

: 100 кОм

### **Общие характеристики**

Рабочее напряжение (допускается 11 – 16B) : 14,4 B Потребляемый ток : 10 A Габариты установки (Ш x B x Г) : 182 x 53 x 155 мм Mасса : 1,40 кг

# **KENWOOD**